Pvc card hacking software v1.0

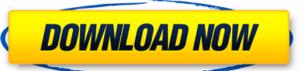

Aadhaar Card Printing software - Online Printing of Aadhar Card at Best Price in Noida, Greater Noida and Delhi. Get the details about Company. What's New in Aadhar Pro is a fast, easy, and powerful way to print documents from your computer to different types of printers. The software is compatible with the most popular smartphone, tablet and computer operating systems and supports basic functions such as opening documents, printing documents, and adding graphical elements. You can also save documents on your desktop or into your email or FTP account. Features: You can open and save documents on your desktop The software automatically detects when a network printer is available Print documents directly from your smartphone or tablet by sending them via Wi-Fi Completely free No registration required When you install the software, you can print to your network printer and to multiple USB and Wi-Fi printers. The software allows you to print between 15 and 350 pages. Built-in document editor Print pdf documents to an email address or FTP View documents in a slideshow or in full-screen A secure printing mode Transfer documents to your smartphone or tablet NOTE On Windows 8: If the network printer does not appear in the printer list, start the software again and check that it is visible in the "Choose a printer" window. To remove a printer window. To remove a printer is no longer connected Uninstall the software from the computer and delete it from the Control Panel RECOMMENDED You can save documents on your desktop or into your email or FTP account. You can print documents from your smartphone or tablet by sending them via Wi-Fi. Document printing is possible using the smartphone or tablet Wi-Fi connection, or the mobile broadband network. Documents can be printed only when you have access to your mobile device, because the software does not store the documents on the computer. Very easy to use Minimum system requirements: OS: Windows XP, Windows 7, Windows 8 CPU: 2 GB RAM Hard disk: 10 GB HD space

Mar 25, 2020 1. Offline Aadhaar NRC card printer. 2. Try the free demo version! 3. Register for the pro version. 4. Select the language and the file format. 5. Select the options you need and an email address to receive your code and instructions. 7. Choose the number of printed copies and the delivery time. 8. Download the zip file to your computer and extract the file. 9. Mount the image and print your ID card. The online: 4. Offline Aadhaar NRC card printer. 5. Try the free demo version! 6. Register for the pro version. 7. Select the language and the file format. 8. Select the options you need and the items that will be included in the order. 9. Choose what size of your card you need and an email address to receive your code and instructions. 10. Choose the number of printed copies and the delivery time. 11. Download the zip file to your computer and extract the file. 12. Mount the image and print your ID 

https://www.immobiliarelamaison.eu/wp-content/uploads/2022/06/ileybird.pdf

https://www.exploreveraguas.com/wp-content/uploads/2022/06/Bud Redhead The Time Chase 14 Serial Key terre tracker 0101 .pdf

http://www.pickrecruit.com/kundra-bawa-class-10-sst-pdf-download/ https://onestopbd.shop/wp-content/uploads/2022/06/Bijeli jelen trajektere.pdf

https://sfinancialsolutions.com/wp-content/uploads/2022/06/indcate.pdf https://thoitranghalo.com/wp-content/uploads/2022/06/BETAINFO Allen Bradley Rslogix 5000 Emulator Professional.pdf

https://positiverne.dk/wp-content/uploads/franalis.pdf

http://purosautoskansas.com/wp-content/uploads/2022/06/Metal Cutting Theory And Practice By Abhattacharyapdf.pdf https://yemensouq.com/wp-content/uploads/2022/06/Dekart Private Disk 210 Serial.pdf

https://connectingner.com/2022/06/10/ups-tuner-mge-galaxy-5000-crackl/